# **DAFTAR PUSTAKA**

Bomba, Lapur Irene,. Rada, Yustina,. dan Lede, Pingky Alfa Ray Leo.2022. "Sistem Pakar Untuk Mendiagnosis Gangguan Pencernaan Pada Anak Berbasis Website Menggunakan Metode Forward Chaining". jurnal INOVATIFWIRA WACANAVol. 01No.03 Desember 2022, (109 -119).

Bontang. Sekolah Tinggi Teknologi Bontang CITEE. ISSN: 2085-6350

- Dani, Odilia Yulyana,. Sellyana, Ari,. dan Merina Pratiwi. 2023. "Sistem Pakar untuk Mendiagnosis Gangguan Pencernaan pada Balita Menggunakan Metode Certanty Factor" jurnal Teknologi Komputer dan Informasi Vol. 11, No. 1, Januari-Juni2023, Hal. (80-88).Dumai Tinggi Teknologi Dumai.
- Daniel Alexander Octavianus Turang . 2018. "Aplikasi Sistem Pakar Berbasis Web Untuk Mendiagnosis Penyakit Syaraf Pusat Dengan Metode Forward Chaining" Kumpulan Jurnal Ilmu Komputer Vol.5 Nomor 1 (1)
- Dewi.Mursida dan Smaala.(2021) Dasar-Dasar Android Studio Dan Membuat Aplikasi Mobile Sederhana. Bandung.Widina Bhakti Persada Bandung. (15)
- Fauziah, Muabarok2. Dan Kurniati. 2018. "Sistem Pakar Untuk Mendiagnosis Penyakit Hewan Peliharaan Menggunakan Metode Certanty Factor" Jurnal Teknik Informatika Dan Sistem Infomasi Vol.4 Nomor 1
- Fikri Ramdani Rehalat.2021. "Sistem Pakar Diagnosis Penyakit Jantung Pada Masyarakat Menggunkan Metode Forward Chaining Berbasis Android" Jurnal Transit Vol 9 .Nomor 12 . Semarang . Universitas Semarang.
- Google developer.2016. Android Developer Fundamentals Course Learn to develop Android Aplication
- Haviluddin, Haryono, Rahmawati. 2016. Aplikasi Program PHP & My SQL. Samarinda. Mulawarman University. Pres Samarinda (1-4).
- M. Arifin. Slamin. dan Windi. Eka. Y. (2017) Penerapan Metode Certanty Factor Untuk Sistem Pakar Diagnosis Hama Dan Penyakit Pada Tanaman Tembakau (Application Of Certanty Factor Method For Expert System Diagnosis Of Pests And Diseases On Tobacco), BERKALA SAINSTEK .

v (1): 21-28 ISSN : 2339-0069

- Muhammad Sidik (2021). Belajar dengan mudah mobile android dsar & pemula. Semarang. Yayasan Prima Agus Teknik. (11)
- Nugroho, Ahmad Adi. 2018. "Sitem Pakar Diagnosis Penyakit Pada Tanaman Jeruk Menggunakan Metode Certanty Factor Dan Forward Chaining Berbasis Android" jurna Mahaiswa Teknik Informatika Vol. 2 No. 1, Malang Institut teknologi nasional malang.
- Permata dan Hadi. 2020. "Diagnosis Penyakit Pada Ikan Lele Dengan Metode *Certanty Factor* Berbasis Adroid" Jurnal Vocational Teknik Elektronika dan Informatika Vol.8 nomor 2 (1) Padang. Universitas Negeri Padang.
- Rosadi, 2015, Sistem Pakar Diagnosis Penyakit Ikan Lele Dumbo Menggunakan Metode *Certanty Factor* berbasis *web*. Samarinda : Teknik Informatika, STMIK Widya Cipta Dharma

Rosnelly. 2012. Sistem Pakar. Medan : Andi ( 1-2) (14-47) (969-70).

- Silvi, Sudrajat dan Syauqi. 2020 "Sistem Pakar Diagnosis Hama Dan Penyakit Pada Pohon Buah Durian Montong Menggunakan Metode Forward Chaining Dengan PHP Native" Jurnal Sistem Informasi dan Teknologi Peradaban Vol.1 Nomor 1 (1) Unirversitas Peradaban.
- Siti. Mujilahwati. dan M.Rosidi Z. (2019) Implementasi Metode Certanty Factor (CF) pada Aplikasi Android untuk Menentukan Kualitas Kelas Daging Segar (Pengujian di Dasarkan Pada Ciri Fisik Daging Sapi).
- Sumba Universitas Kristen Wira Wacana Sumba.
- Tresnasi. 2020. Sistem Pencernaan Pada Manusia. Kuningan: Kemendikbud (29  $)(8 - 35)$ .

# **LAMPIRAN**

# Lampiran 1 : Surat Bimbingan Dosen Pembimbing I

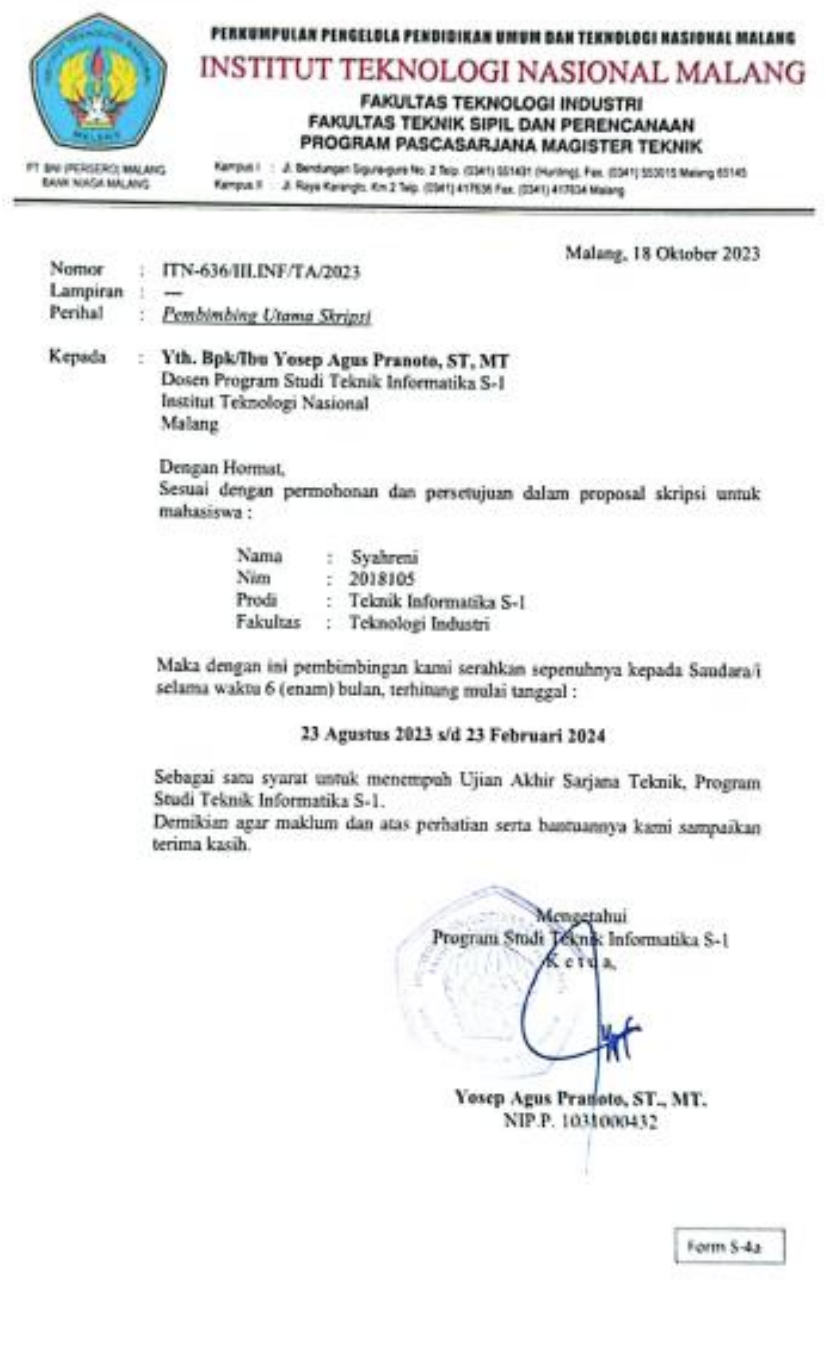

# Lampiran 2 : Surat Bimbingan Dosen Pembimbing II

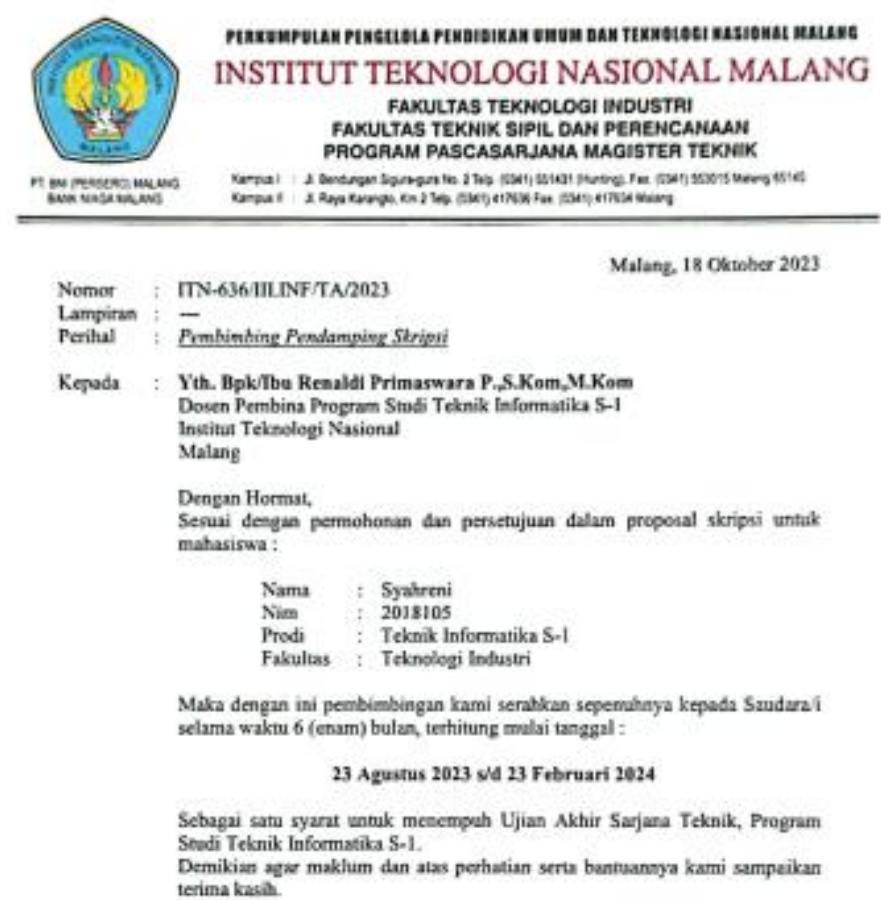

Metocetahui<br>A Termik Informatika S-1 鹘  $P(v)$ diua,

Yosep Agus Pranoto, ST., MT.<br>NIP.P. 1031000432

ò.

Form \$-4a

#### Lampiran 3 : Lembar Bimbingan Dosen Pembimbing I

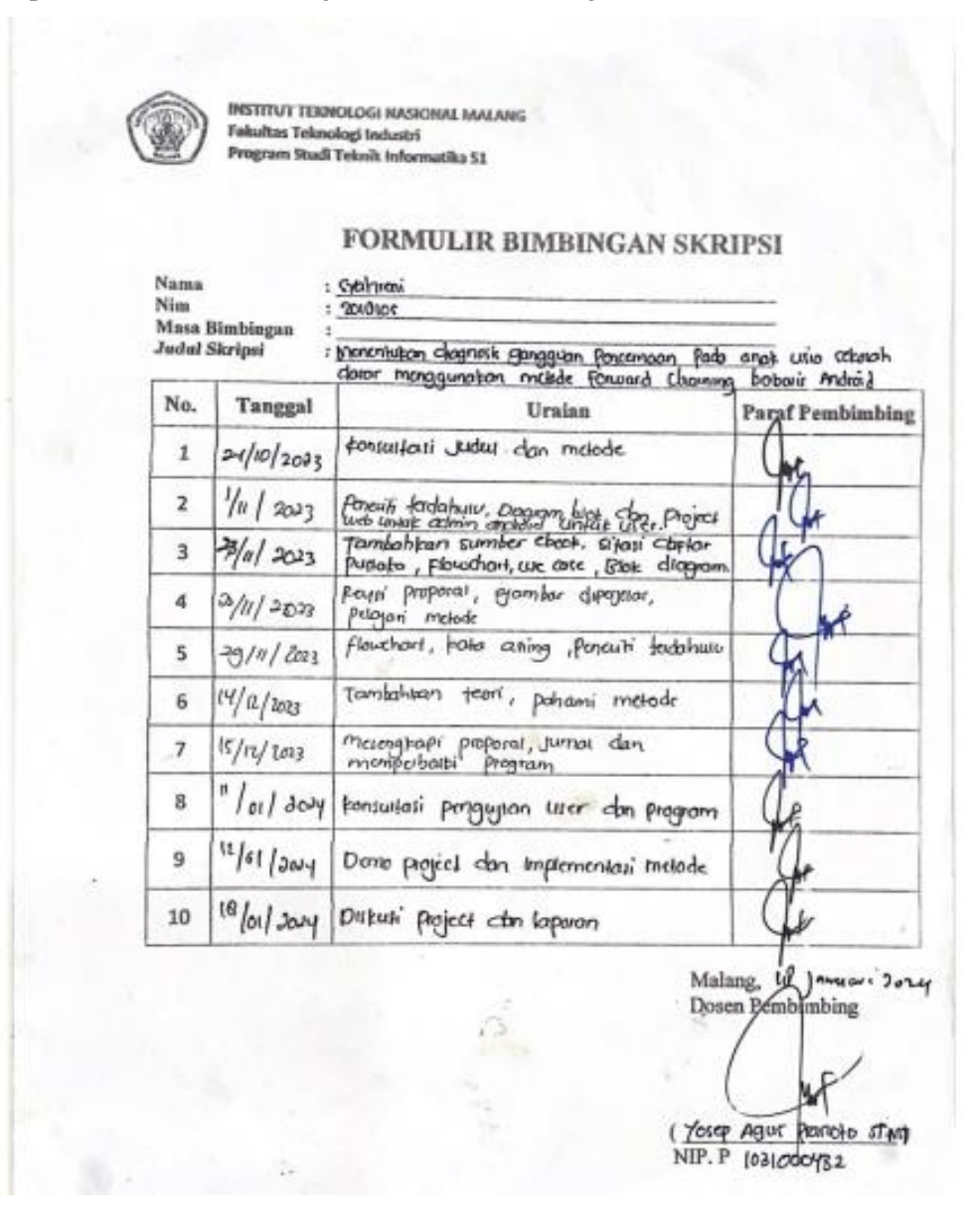

# Lampiran 4 : Lembar Bimbingan Dosen Pembimbing II

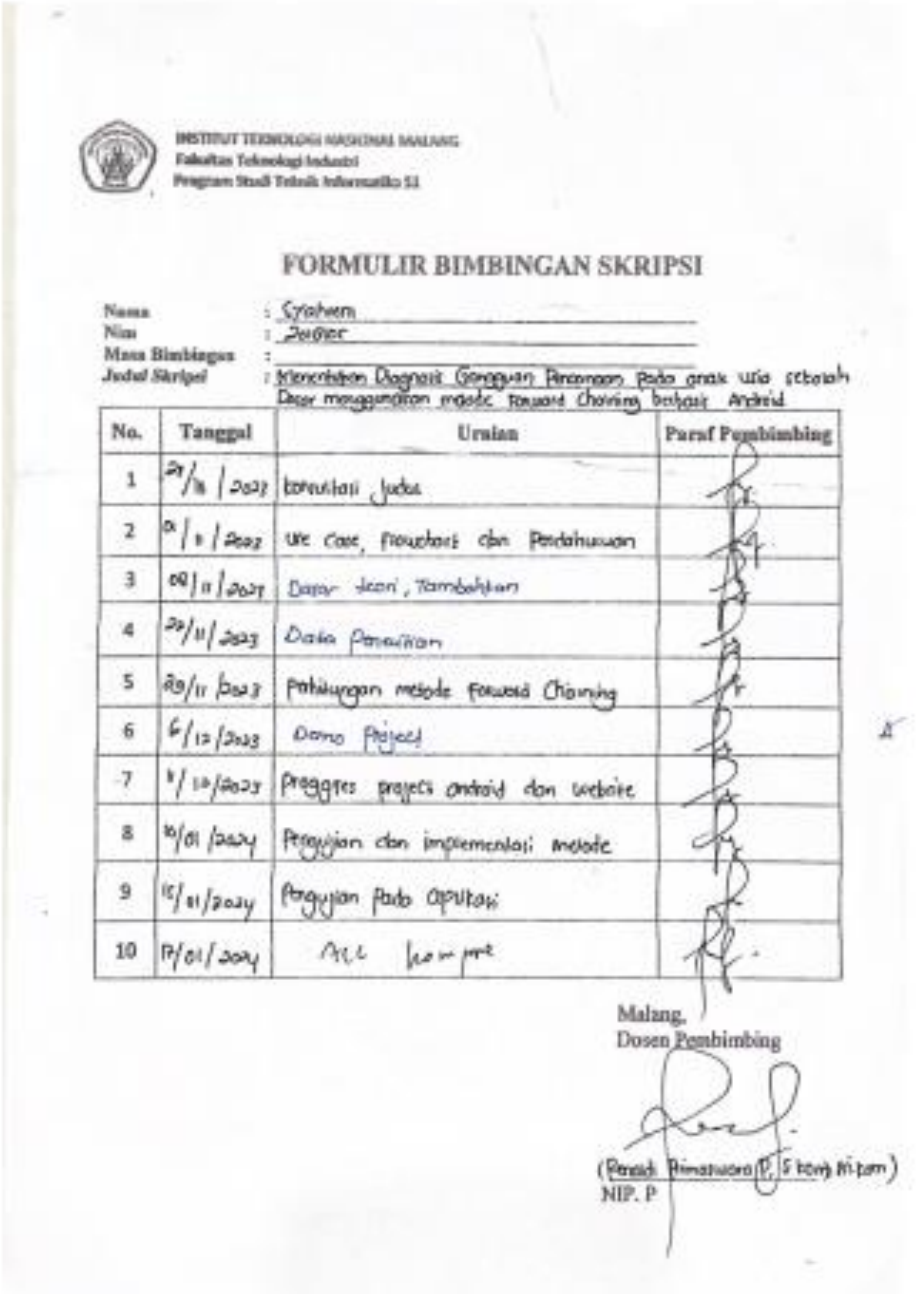

# Lampiran 5 : Lembar Peryataan Ketersedian Menjadi Subjek Penelitian di Puskesmas Gentungan

#### PERNYATAAN KESEDIAAN MENJADI SUBJEK PENELITIAN

Yang bertanda tangan di bawah ini, saya:

Nama : Hj.Herawati, S.Kep.Ns, M.Kes

Alamat : Manjalling Desa Manjalling Kec. Bajeng Barat

Setelah mendapat penjelasan tentang maksud dan tujuan serta memahami penelitian yang dilakukan dengan judul "Menentukan Gejala Gangguan Pencernaan Pada Anak Usia Sekolah Dasar Dengan Menggunakan Metode Forward Chaining Berbasi Android" yang dibuat oleh:

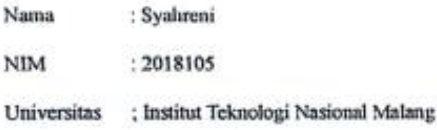

Dengan ini saya menyatakan kesediaan untuk berperan serta menjadi subjek penelitian dan bersedia melakukan pemeriksaan sesuai dengan data yang diperlukan. Demikian pemyataan ini dibuat dengan penuh kesadaran tanpa ada paksaan dari pihak manapun.

Bajeng Barat 30 /10/2023

(Hi. Herawati Sikep, Ns., M.kes) NIP. 19770808 199702 2 001

# Lampiran 6 :: Lembar Peryataan Ketersedian Menjadi Subjek Penelitian di Sekolah MIM Romang Lompoa

#### PERNYATAAN KESEDIAAN MENJADI SUBJEK PENELITIAN

Yang bertanda tangan di bawah ini, saya:

: Sainal .R ,S.Pdi Nama Alamat : Romang lompon Desa Gentungan Kec.Bajeng Barat

Setelah mendapat penjelasan tentang maksud dan tujuan serta memahami penelitian yang dilakukan dengan judul "Menentukan Gejala Gangguan Pencernaan Pada Anak Usia Sekolah Dasar Dengan Menggunakan Metode Forward Chaining berbasis Android" yang dibuat oleh:

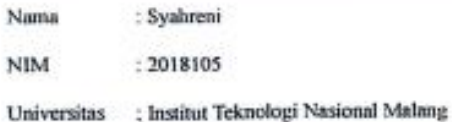

Dengan ini saya menyatakan kesediaan untuk berperan serta menjadi subjek penelitian dan bersedia melakukan pemeriksaan sesuai dengan data yang diperlukan. Demikian pernyataan ini dibuat dengan penuh kesadaran tanpa ada paksaan dari pihak manapun.

Bajeog Barat 30/10/2023

(Saenal R., S.Pd.i) Nip:19810504 200501 1 003

# Lampiran 7 : Data penelitian dari Pakar 1

#### Bukti dari Nilai dari Gejala Gangguan Pencernaan pada Anak Usia Sekolah Dasar sebagai Bukti Penelitian Skripsi

Dalam penelitian skripsi ini, data mengenai nilai CF dari pakar di puskesmas gentungan dihimpun untuk mendukung analisis dan temuan penelitian. Berikut adalah presentasi nilai CF yang diperoleh dari Pakar di puskesmas gentungan:

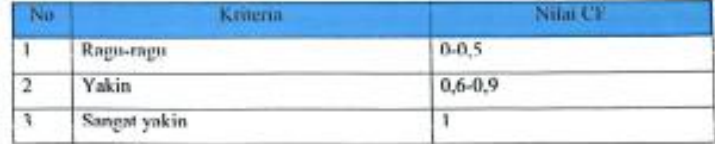

Berdasarkan data yang terkumpul

- 4. Ragu-ragu (0-0,5). Kriteria ini mengukur seberapa ragu seorang pakar terhadap gejala yang di alami oleh pasien.
- 5. Yakin (0,6-0,9). Kriteria ini mengukur seberapa yakin seorang pakar terhadap gejala yang di alami oleh pasien.
- 6. Sangat yakin (1). Kriteria ini menunjukkan keyakinan pakar terhadap gejala yang di alami pasien.

Romang lompoa 10 November 2023 Bidang kesehatan anak

**Syamsuddin S.km** NIP. 19710125199103 1004

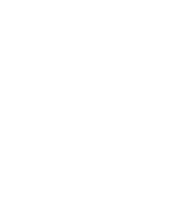

# Lampiran 8 : Data penelitian dari Pakar 2

## Bukti dari Nilai dari Gejala Gangguan Pencernaan pada Anak Usia Sekolah Dasar sebagai Bukti Penelitian Skripsi

Dalam penelitian skripsi ini, data mengenai nilai CF dari pakar di puskesmas gentungan dihimpun untuk mendukung analisis dan temuan penelitian. Berikut adalah presentasi nilai CF yang diperoleh dari Pakar di puskesmas gentungan:

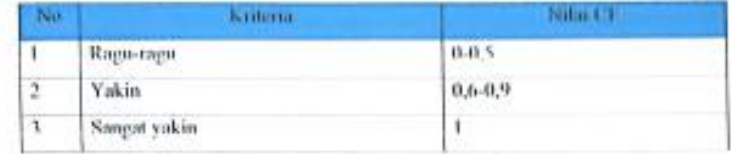

Berdasarkan data yang terkumpul

- 1. Ragu-ragu (0-0,5). Kriteria ini mengukur seberapa ragu seorang pakar terbadap gejala yang di alami oleh pasien.
- 2. Yakin (0,6-0,9). Kriteria ini mengukur seberapa yakin seorang pakar terhadap gejala yang di alami oleh pasien.
- 3. Sangat yakin (1). Kriteria ini menunjukkan keyakinan pakar terhadap gejala yang di alami pasien.

Romang lompoa 10 November 2023

Bidung kesehatan anak dr.Abd Jalil

NIP. 197412181995031001

### Source code Android

```
package com.reni.reniapp.diagnosis;
import static 
androidx.constraintlayout.helper.widget.MotionEffect.TAG;
import androidx.annotation.RequiresApi;
import androidx.appcompat.app.AppCompatActivity;
import androidx.recyclerview.widget.LinearLayoutManager;
import androidx.recyclerview.widget.RecyclerView;
import android.content.Intent;
import android.os.Build;
import android.os.Bundle;
import android.util.Log;
import android.view.View;
import android.widget.Button;
import android.widget.TextView;
import android.widget.Toast;
import com.androidnetworking.AndroidNetworking;
import com.androidnetworking.common.Priority;
import com.androidnetworking.error.ANError;
import 
com.androidnetworking.interfaces.JSONArrayRequestListener;
import com.reni.reniapp.API;
import com.reni.reniapp.R;
import com.reni.reniapp.adapters.DiagnosisAdapter;
import com.reni.reniapp.models.GejalaModel;
import org.json.JSONArray;
import org.json.JSONException;
import org.json.JSONObject;
import java.util.ArrayList;
import java.util.Collections;
import java.util.Comparator;
import java.util.HashMap;
import java.util.LinkedHashMap;
import java.util.LinkedList;
import java.util.List;
import java.util.Map;
import java.util.concurrent.CompletableFuture;
public class DiagnosisPenyakit extends AppCompatActivity {
     Button btnProses;
     ArrayList<GejalaModel> gejalaList = new ArrayList<>();
    RecyclerView list gejala;
    double cf combine, cf;
     int idxGejala, idxGejalaTerpilih;
     HashMap<String, Double> mapHasil = new HashMap<>(); //untuk 
menyimpan hasil penilaian CF
    String hasilPenyakit = " ", hasilGejala = " ";
    API api = new API();
     @Override
     protected void onCreate(Bundle savedInstanceState) {
```

```
 super.onCreate(savedInstanceState);
        setContentView(R.layout.activity_diagnosis_penyakit);
        btnProses = findViewById(R.id.btnProses);
       list gejala = findViewById(R.id.list gejala);
        AndroidNetworking.get(api.BASEURL + "getGejala.PHP")
                .setPriority(Priority.HIGH)
                .build()
                .getAsJSONArray(new JSONArrayRequestListener() {
                    @Override
                   public void onResponse(JSONArray response) {
                        Log.d(TAG, "onResponse: " + 
response.toString());
                        try {
                           for (int i = 0; i <response.length(); i++) {
                                JSONObject jsonObject = 
response.getJSONObject(i);
                               String idGejala = 
jsonObject.getString("id_gejala");
                               String namaGejala = 
jsonObject.getString("nama_gejala");
                               GejalaModel gejala = new
GejalaModel(idGejala, namaGejala, false);
                               gejalaList.add(_gejala);
 }
                           list gejala.setLayoutManager(new
LinearLayoutManager(getApplicationContext()));
                            DiagnosisAdapter adapter = new 
DiagnosisAdapter(getApplicationContext(), gejalaList);
                           list gejala.setAdapter(adapter);
                        } catch (JSONException e) {
                            throw new RuntimeException(e);
 }
 }
                    @Override
                   public void onError(ANError anError) {
 }
                });
        btnProses.setOnClickListener(new View.OnClickListener() 
{
            @RequiresApi(api = 34)
            @Override
            public void onClick(View v) {
                prosesHitung();
 }
        });
     }
     @RequiresApi(api = Build.VERSION_CODES.N)
     public void prosesHitung() {
        ArrayList<String> gejala_terpilih = new ArrayList<>();
// untuk mengetahui gejala mana aja yang tercentang dan 
masuk ke variabel gejala_terpilih
       for (int i = 0; i < gejalaList.size(); i++) {
```

```
 Log.d(TAG, "milih: " + 
gejalaList.get(i).isSelected());
            if (gejalaList.get(i).isSelected()) {
               hasilGejala += (gejala terpilih.size() > 0 ? ",
" : "") + gejalaList.get(i).getNamaGejala();
gejala terpilih.add(gejalaList.get(i).getIdGejala());
            }
         }
        if (gejala terpilih.size() > 0) {
            CompletableFuture<JSONArray> mainDataFuture = new 
CompletableFuture<>();
            AndroidNetworking.get(api.BASEURL + 
"getPenyakit.PHP").setPriority(Priority.HIGH).build().getAsJSONA
rray(new JSONArrayRequestListener() {
                @Override
                public void onResponse(JSONArray response) {
                    mainDataFuture.complete(response);
 }
                @Override
                public void onError(ANError anError) {
mainDataFuture.completeExceptionally(anError);
 }
            });
            mainDataFuture.thenAcceptAsync(penyakitResponse -> {
                CompletableFuture<JSONArray> ruleFuture = new 
CompletableFuture<>();
                AndroidNetworking.get(api.BASEURL + 
"getRule.PHP").setPriority(Priority.HIGH).build().getAsJSONArray
(new JSONArrayRequestListener() {
                    @Override
                    public void onResponse(JSONArray response) {
                        ruleFuture.complete(response);
 }
                    @Override
                   public void onError(ANError anError) {
ruleFuture.completeExceptionally(anError);
 }
                });
                ruleFuture.thenAcceptAsync(ruleResponse -> {
// resRule = ruleResponse;
                    CompletableFuture<JSONArray> gejalaFuture = 
new CompletableFuture<>();
                    AndroidNetworking.get(api.BASEURL + 
"getGejala.PHP").setPriority(Priority.HIGH).build().getAsJSONArr
ay(new JSONArrayRequestListener() {
                        @Override
                        public void onResponse(JSONArray 
response) {
                            gejalaFuture.complete(response);
 }
```

```
 @Override
                        public void onError(ANError anError) {
gejalaFuture.completeExceptionally(anError);
 }
                     });
                     gejalaFuture.thenAcceptAsync(gejalaResponse 
-> {
// resGejala = gejalaResponse;
// masuk ke metode perhitungan
                        for (int i = 0; i <penyakitResponse.length(); i++) {
                            cf combine = 0;idxGejala = 0;
                            try {
                                 JSONObject objPenyakit = 
penyakitResponse.getJSONObject(i);
                                 Log.d(TAG, "filterMain: " + 
objPenyakit.toString());
                                JSONArray filterRuleResponse = 
filterJsonArray(ruleResponse, "id_penyakit", 
objPenyakit.getString("id_penyakit"));
                                 Log.d(TAG, "filterRule: " + 
filterRuleResponse);
                                for (int j = 0; j <filterRuleResponse.length(); j++) {
                                     JSONObject objRule = 
filterRuleResponse.getJSONObject(j);
cf =objRule.getDouble("nilai");
                                    for (idxGejalaTerpilih = 0;idxGejalaTerpilih < qejala terpilih.size(); idxGejalaTerpilih++)
{
                                          JSONArray 
filterGejalaResponse = filterJsonArray(gejalaResponse, 
"id gejala", gejala terpilih.get(idxGejalaTerpilih));
                                          JSONObject objGejalaById 
= filterGejalaResponse.getJSONObject(0);
                                         // memulai Certanty 
Factor
                                         try {
if the contract of the contract of the contract of the contract of the contract of the contract of the contract of the contract of the contract of the contract of the contract of the contract of the contract of the contrac
(objRule.getString("id_gejala").equals(objGejalaById.getString("
id_gejala"))) {
                                                 Log.d(TAG, 
"filterGejala: " + idxGejala);
                                                Log.d(TAG, 
"filterGejala2: " + objGejalaById);
// CF1 diambil dari 
nilai cf pertama, kemduain cf combine = cfOld + cfSelanjutnya *(1 - cfold)if(idxGejalaTerpilih >= 1) {
                                                      cf_combine =
cf combine + (cf * (1 - cf combine));
```

```
 } else {
                                             cf_combine = 
cf;
 }
                                         Log.d(TAG, 
"cfCombine2: " + cf combine);
// idxGejala++;
 }
                                   } catch (JSONException 
e) {
                                      throw new 
RuntimeException(e);
 }
 }
 }
//
mapHasil.put(objPenyakit.getString("id penyakit"), cf combine *
100); //nilai CF dikali 100 agar hasilnya berupa persentase
// String comma = i < 
penyakitResponse.length() - 1 ? "," : "";
                            hasilPenyakit += 
objPenyakit.getString("nama_penyakit") + " = " + ((int) 
(cf combine * 100)) + "%";
                            Log.d(TAG, "mapHasil: " + 
mapHasil.values());
                        } catch (JSONException e) {
                            throw new RuntimeException(e);
 }
 }
                     Log.d(TAG, "nyenye: " + 
mapHasil.values());
                     Log.d(TAG, "nyenye: " + hasilPenyakit);
                    Map <String, Double> sortedHasil =
sortByValue(mapHasil);
                     // ambil kode penyakit dengan nilai 
terbesar
                     Map.Entry<String, Double> entry = 
sortedHasil.entrySet().iterator().next();
                     Log.d(TAG, "nyeny2e: " + 
entry.getValue());
                    String kode penyakit = entry.getKey();
                    double hasil cf = entry.getValue();
                    int persentase = (int) hasil cf;
                     Intent intent = new 
Intent(getApplicationContext(), HasilDiagnosisPenyakit.class);
                     intent.putExtra("hasil_penyakit", 
hasilPenyakit);
                     intent.putExtra("hasil_gejala", 
hasilGejala);
                     intent.putExtra("id_penyakit", 
kode_penyakit);
                     intent.putExtra("persentase", 
persentase);
                     startActivity(intent);
                    finish();
```

```
 });
                 });
             });
         } else {
             Toast.makeText(this, "Minimal pilih 1 gejala", 
Toast.LENGTH_SHORT);
        }
     }
     // fungsi untuk mengurutkan nilai dari yang terbesar
    public static HashMap<String, Double> 
sortByValue(HashMap<String, Double> hm) {
         // Create a list from elements of HashMap
         List<Map.Entry<String, Double>> list =
                 new LinkedList<Map.Entry<String, 
Double>>(hm.entrySet());
         // Sort the list
         Collections.sort(list, new Comparator<Map.Entry<String, 
Double>>() {
             public int compare(Map.Entry<String, Double> o1,
                                Map.Entry<String, Double> o2) {
                 return (o2.getValue()).compareTo(o1.getValue());
 }
         });
         // put data from sorted list to hashmap
         HashMap<String, Double> temp = new LinkedHashMap<String, 
Double>();
         for (Map.Entry<String, Double> aa : list) {
             temp.put(aa.getKey(), aa.getValue());
         }
         return temp;
     }
     // Fungsi untuk filter dataa/mencari data
     public static JSONArray filterJsonArray(JSONArray jsonArray, 
String key, String value) {
         JSONArray filteredArray = new JSONArray();
         try {
            for (int i = 0; i < jsonArray.length(); i++) {
                 JSONObject jsonObject = 
jsonArray.getJSONObject(i);
                 // Check if the key-value pair matches the 
desired condition
                 if (jsonObject.has(key) && 
jsonObject.getString(key).equals(value)) {
                     filteredArray.put(jsonObject);
 }
 }
         } catch (JSONException e) {
             e.printStackTrace();
 }
         return filteredArray;
```

```
 }
}
//hasil diagnose
package com.reni.reniapp.diagnosis;
import androidx.appcompat.app.AppCompatActivity;
import android.content.Intent;
import android.os.Bundle;
import android.util.Log;
import android.view.View;
import android.widget.Button;
import android.widget.TextView;
import android.widget.Toast;
import com.androidnetworking.AndroidNetworking;
import com.androidnetworking.common.Priority;
import com.androidnetworking.error.ANError;
import 
com.androidnetworking.interfaces.JSONArrayRequestListener;
import com.androidnetworking.interfaces.StringRequestListener;
import com.reni.reniapp.API;
import com.reni.reniapp.R;
import org.json.JSONArray;
import org.json.JSONException;
import org.json.JSONObject;
public class HasilDiagnosisPenyakit extends AppCompatActivity {
     private TextView hasil;
     @Override
     protected void onCreate(Bundle savedInstanceState) {
         super.onCreate(savedInstanceState);
setContentView(R.layout.activity hasil diagnosis penyakit);
         String idpenyakit = 
getIntent().getExtras().getString("id_penyakit");
         String hasilgejala = 
getIntent().getExtras().getString("hasil_gejala");
        API api = new API();
        AndroidNetworking.get(api.BASEURL +
"addHistory.PHP?id_penyakit=" + idpenyakit + "&gejala=" + 
hasilgejala)
                 .setPriority(Priority.HIGH)
                 .build()
                 .getAsString(new StringRequestListener() {
                     @Override
                    public void onResponse(String response) {
                          AndroidNetworking.get(api.BASEURL + 
"getPenyakitById.PHP?id_penyakit=" + idpenyakit)
                                  .setPriority(Priority.HIGH)
                                 .build()
                                 .getAsJSONArray(new 
JSONArrayRequestListener() {
                                      @Override
```

```
 public void 
onResponse(JSONArray response) {
                                     try {
                                        String hasilpenyakit 
= getIntent().getExtras().getString("hasil_penyakit");
                                       Integer persentase = 
getIntent().getExtras().getInt("persentase");
                                       String namapenyakit 
= response.getJSONObject(0).getString("nama_penyakit");
                                        hasil = 
findViewById(R.id.tvHasil);
hasil.setText("Setelah melalui proses diagnosis, kami menemukan 
bahwa anak Anda mengalami kondisi " + namapenyakit + " dengan 
tingkat keparahan sebesar " + persentase + "%");
// hasil.append("\n\nBerikut penyakit 
yang mungkin juga terkait :\n" + hasilpenyakit);
                                     } catch (JSONException 
e) {
                                        throw new 
RuntimeException(e);
 }
 }
                                @Override
                                public void onError(ANError 
anError) {
                                     Log.e("TAG", "onError: " 
+ anError.getMessage());
 }
 });
 }
                   @Override
                  public void onError(ANError anError) {
                      Log.e("TAG", "onError: " + 
anError.getMessage());
 }
               });
    }
    // Fungsi untuk filter dataa/mencari data
    public static JSONArray filterJsonArray(JSONArray jsonArray, 
String key, String value) {
        JSONArray filteredArray = new JSONArray();
        try {
           for (int i = 0; i < jsonArray.length(); i++) {
               JSONObject jsonObject = 
jsonArray.getJSONObject(i);
               // Check if the key-value pair matches the 
desired condition
               if (jsonObject.has(key) && 
jsonObject.getString(key).equals(value)) {
```

```
 filteredArray.put(jsonObject);
 }
 }
       } catch (JSONException e) {
          e.printStackTrace();
 }
       return filteredArray;
    }
```
#### *Source code Website*

}

```
\angle?PHP
   require_once('koneksi.PHP');
   $jmlGejala = mysqli_query($conn, "SELECT * FROM gejala");
  $jmlPenyakit = mysq\bar{i}_query({\text{Sconn}}, "SELECT * FROM penyakit");$jmlAturan = mysgli query({\text{Sconn}}, "SELECT * FROM rule");?>
\lt ! --=========================================================
* Material Dashboard 2 - v3.1.0
=========================================================
* Product Page: 
https://reni.algoloomstudio.com/product/material-dashboard
* Copyright 2023 Syahreni 2018105 
(https://reni.algoloomstudio.com)
* Licensed under MIT (https://reni.algoloomstudio.com/license)
* Coded by Syahreni 2018105
=========================================================
* The above copyright notice and this permission notice shall be 
included in all copies or substantial portions of the Software.
--&><!DOCTYPE html>
<html lang="en">
<head>
  <meta charset="utf-8" />
  <meta name="viewport" content="width=device-width, initial-
scale=1, shrink-to-fit=no">
  <link rel="apple-touch-icon" sizes="76x76" 
href="../assets/img/apple-icon.png">
   <link rel="icon" type="image/png" 
href="../assets/img/favicon.png">
   <title>
    Reni App
   </title>
   <!-- Fonts and icons -->
   <link rel="stylesheet" type="text/css" 
href="https://fonts.googleapis.com/css?family=Roboto:300,400,500
,700,900|Roboto+Slab:400,700" />
  <!-- Nucleo Icons -->
```

```
 <link href="../assets/css/nucleo-icons.css" rel="stylesheet" 
/>
  <link href="../assets/css/nucleo-svg.css" rel="stylesheet" />
   <!-- Font Awesome Icons -->
   <script src="https://kit.fontawesome.com/42d5adcbca.js" 
crossorigin="anonymous"></script>
   <!-- Material Icons -->
  \langlelink
href="https://fonts.googleapis.com/icon?family=Material+Icons+Ro
und" rel="stylesheet">
  \langle !-- CSS Files -->
   <link id="pagestyle" href="../assets/css/material-
dashboard.css?v=3.1.0" rel="stylesheet" />
   <!-- Nepcha Analytics (nepcha.com) -->
   <!-- Nepcha is a easy-to-use web analytics. No cookies and 
fully compliant with GDPR, CCPA and PECR. -->
   <script defer data-site="YOUR_DOMAIN_HERE" 
src="https://api.nepcha.com/js/nepcha-analytics.js"></script>
</head>
<body class="g-sidenav-show bg-gray-200">
   <?PHP include 'sidebar.PHP' ?>
   <main class="main-content position-relative max-height-vh-100 
h-100 border-radius-lg ">
    \langle!-- Navbar -->
     <nav class="navbar navbar-main navbar-expand-lg px-0 mx-4 
shadow-none border-radius-xl" id="navbarBlur" data-
scroll="true">
       <div class="container-fluid py-1 px-3">
         <nav aria-label="breadcrumb">
           <ol class="breadcrumb bg-transparent mb-0 pb-0 pt-1 
px-0 me-sm-6 me-5">
             <li class="breadcrumb-item text-sm"><a 
class="opacity-5 text-dark" href="javascript:;">Pages</a></li>
              <li class="breadcrumb-item text-sm text-dark active" 
aria-current="page">Dashboard</li>
          \langle/\circl> <h6 class="font-weight-bolder mb-0">Dashboard</h6>
        \langle/nav\rangle\langle/div\rangle\langle/nav\rangle\langle!-- End Navbar -->
     <div class="container-fluid py-4">
       <div class="row">
         <div class="col-xl-3 col-sm-6 mb-xl-0 mb-4">
           <div class="card">
              <div class="card-header p-3 pt-2">
                <div class="icon icon-lg icon-shape bg-gradient-
dark shadow-dark text-center border-radius-xl mt-n4 position-
absolute">
                  <i class="material-icons opacity-10">weekend</i>
               \langle/div>
                <div class="text-end pt-1">
                  <p class="text-sm mb-0 text-
capitalize">Gejala</p>
                  <h4 class="mb-0"><?PHP echo 
mysqli_num_rows($jmlGejala); ?></h4>
```

```
 </div>
             \langle div>
              <div class="card-footer p-3">
             \langle div\rangle\langle div>
         \langle/div\rangle <div class="col-xl-3 col-sm-6 mb-xl-0 mb-4">
            <div class="card">
              <div class="card-header p-3 pt-2">
                 <div class="icon icon-lg icon-shape bg-gradient-
primary shadow-primary text-center border-radius-xl mt-n4 
position-absolute">
                   <i class="material-icons opacity-10">person</i>
                \langle div>
                 <div class="text-end pt-1">
                   <p class="text-sm mb-0 text-
capitalize">Penyakit</p> 
                   <h4 class="mb-0"><?PHP echo 
mysqli_num_rows($jmlPenyakit); ?></h4>
                \langlediv\rangle\langle/div\rangle <div class="card-footer p-3">
             \langle/div\rangle </div>
          </div>
          <div class="col-xl-3 col-sm-6 mb-xl-0 mb-4">
            <div class="card">
              <div class="card-header p-3 pt-2">
                 <div class="icon icon-lg icon-shape bg-gradient-
success shadow-success text-center border-radius-xl mt-n4 
position-absolute">
                   <i class="material-icons opacity-10">person</i>
                \langle div>
                 <div class="text-end pt-1">
                   <p class="text-sm mb-0 text-
capitalize">Aturan</p>
                   <h4 class="mb-0"><?PHP echo 
mysqli num rows($jmlAturan); ?></h4>
                \langle/div\rangle\langle/div\rangle <div class="card-footer p-3">
             \langle/div\rangle\langle/div\rangle </div>
        </div>
    \langlediv\rangle </main>
   <!-- Core JS Files -->
   <script src="../assets/js/core/popper.min.js"></script>
   <script src="../assets/js/core/bootstrap.min.js"></script>
   <script src="../assets/js/plugins/perfect-
scrollbar.min.js"></script>
   <script src="../assets/js/plugins/smooth-
scrollbar.min.js"></script>
   <script src="../assets/js/plugins/chartjs.min.js"></script>
   <script>
```

```
 var ctx = document.getElementById("chart-
bars").getContext("2d");
     new Chart(ctx, {
       type: "bar",
       data: {
         labels: ["M", "T", "W", "T", "F", "S", "S"],
         datasets: [{
           label: "Sales",
           tension: 0.4,
           borderWidth: 0,
           borderRadius: 4,
           borderSkipped: false,
           backgroundColor: "rgba(255, 255, 255, .8)",
           data: [50, 20, 10, 22, 50, 10, 40],
           maxBarThickness: 6
         }, ],
       },
       options: {
         responsive: true,
         maintainAspectRatio: false,
         plugins: {
            legend: {
              display: false,
           }
         },
          interaction: {
           intersect: false,
           mode: 'index',
          },
          scales: {
            y: {
              grid: {
                drawBorder: false,
                display: true,
                drawOnChartArea: true,
                drawTicks: false,
                borderDash: [5, 5],
                color: 'rgba(255, 255, 255, .2)'
              },
              ticks: {
                suggestedMin: 0,
                suggestedMax: 500,
                beginAtZero: true,
                padding: 10,
                font: {
                  size: 14,
                  weight: 300,
                  family: "Roboto",
                  style: 'normal',
                  lineHeight: 2
                },
                color: "#fff"
              },
            },
            x: {
              grid: {
                drawBorder: false,
                display: true,
```

```
 drawOnChartArea: true,
               drawTicks: false,
               borderDash: [5, 5],
               color: 'rgba(255, 255, 255, .2)'
             },
             ticks: {
               display: true,
               color: '#f8f9fa',
               padding: 10,
               font: {
                  size: 14,
                 weight: 300,
                 family: "Roboto",
                  style: 'normal',
                 lineHeight: 2
               },
             }
           },
         },
       },
     });
     var ctx2 = document.getElementById("chart-
line").getContext("2d");
     new Chart(ctx2, {
       type: "line",
       data: {
         labels: ["Apr", "May", "Jun", "Jul", "Aug", "Sep", 
"Oct", "Nov", "Dec"],
         datasets: [{
           label: "Mobile apps",
           tension: 0,
           borderWidth: 0,
           pointRadius: 5,
           pointBackgroundColor: "rgba(255, 255, 255, .8)",
           pointBorderColor: "transparent",
 borderColor: "rgba(255, 255, 255, .8)",
 borderColor: "rgba(255, 255, 255, .8)",
           borderWidth: 4,
           backgroundColor: "transparent",
           fill: true,
           data: [50, 40, 300, 320, 500, 350, 200, 230, 500],
           maxBarThickness: 6
         }],
       },
       options: {
         responsive: true,
         maintainAspectRatio: false,
         plugins: {
           legend: {
             display: false,
           }
         },
         interaction: {
           intersect: false,
           mode: 'index',
```

```
 },
         scales: {
           y: {
             grid: {
               drawBorder: false,
               display: true,
               drawOnChartArea: true,
               drawTicks: false,
               borderDash: [5, 5],
               color: 'rgba(255, 255, 255, .2)'
             },
             ticks: {
               display: true,
               color: '#f8f9fa',
               padding: 10,
               font: {
                 size: 14,
                 weight: 300,
                 family: "Roboto",
                 style: 'normal',
                 lineHeight: 2
               },
 }
           },
           x: {
             grid: {
               drawBorder: false,
               display: false,
               drawOnChartArea: false,
               drawTicks: false,
               borderDash: [5, 5]
             },
             ticks: {
               display: true,
               color: '#f8f9fa',
               padding: 10,
               font: {
                 size: 14,
                 weight: 300,
 family: "Roboto",
 style: 'normal',
                 lineHeight: 2
               },
 }
           },
         },
       },
     });
     var ctx3 = document.getElementById("chart-line-
tasks").getContext("2d");
     new Chart(ctx3, {
       type: "line",
       data: {
         labels: ["Apr", "May", "Jun", "Jul", "Aug", "Sep", 
"Oct", "Nov", "Dec"],
         datasets: [{
           label: "Mobile apps",
```

```
 tension: 0,
           borderWidth: 0,
           pointRadius: 5,
           pointBackgroundColor: "rgba(255, 255, 255, .8)",
           pointBorderColor: "transparent",
           borderColor: "rgba(255, 255, 255, .8)",
           borderWidth: 4,
           backgroundColor: "transparent",
           fill: true,
           data: [50, 40, 300, 220, 500, 250, 400, 230, 500],
           maxBarThickness: 6
        }],
      },
       options: {
         responsive: true,
        maintainAspectRatio: false,
        plugins: {
           legend: {
             display: false,
           }
         },
         interaction: {
          intersect: false,
          mode: 'index',
         },
         scales: {
           y: {
             grid: {
               drawBorder: false,
               display: true,
               drawOnChartArea: true,
               drawTicks: false,
               borderDash: [5, 5],
               color: 'rgba(255, 255, 255, .2)'
             },
             ticks: {
               display: true,
               padding: 10,
              color: '#f8f9fa',
               font: {
                 size: 14,
                 weight: 300,
 family: "Roboto",
 style: 'normal',
                 lineHeight: 2
               },
 }
           },
           x: {
             grid: {
               drawBorder: false,
               display: false,
               drawOnChartArea: false,
               drawTicks: false,
               borderDash: [5, 5]
             },
             ticks: {
               display: true,
```

```
 color: '#f8f9fa',
               padding: 10,
               font: {
                 size: 14,
                 weight: 300,
                 family: "Roboto",
                 style: 'normal',
                 lineHeight: 2
               },
 }
           },
         },
       },
     });
   </script>
   <script>
    var win = navigator.platform.indexOf('Win') > -1;
     if (win && document.querySelector('#sidenav-scrollbar')) {
       var options = {
         damping: '0.5'
       }
       Scrollbar.init(document.querySelector('#sidenav-
scrollbar'), options);
    }
  </script>
  <!-- Github buttons -->
  <script async defer 
src="https://buttons.github.io/buttons.js"></script>
  <!-- Control Center for Material Dashboard: parallax effects, 
scripts for the example pages etc -->
  <script src="../assets/js/material-
dashboard.min.js?v=3.1.0"></script>
</body>
</html>
```
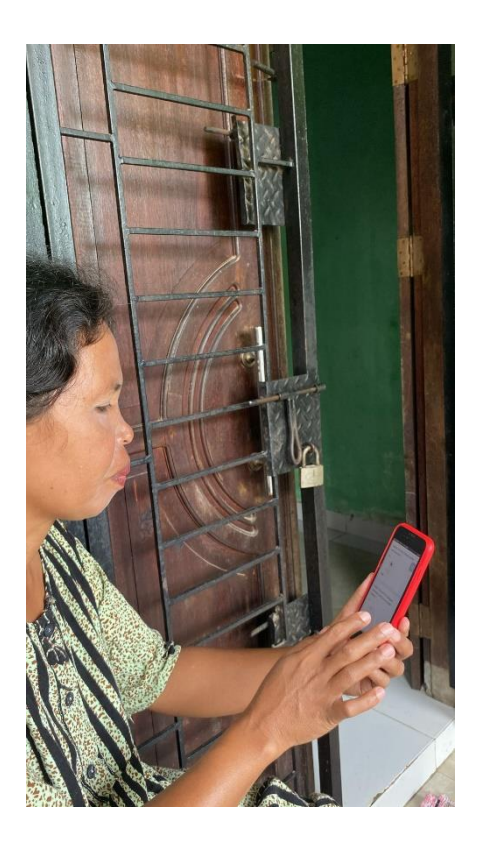

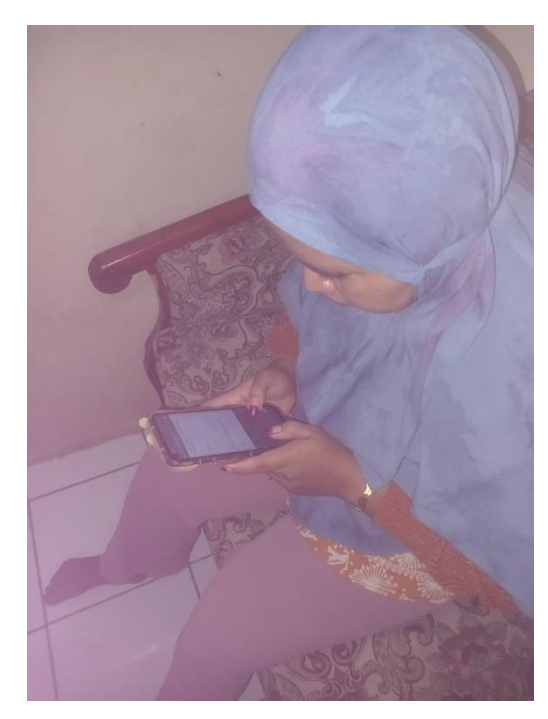

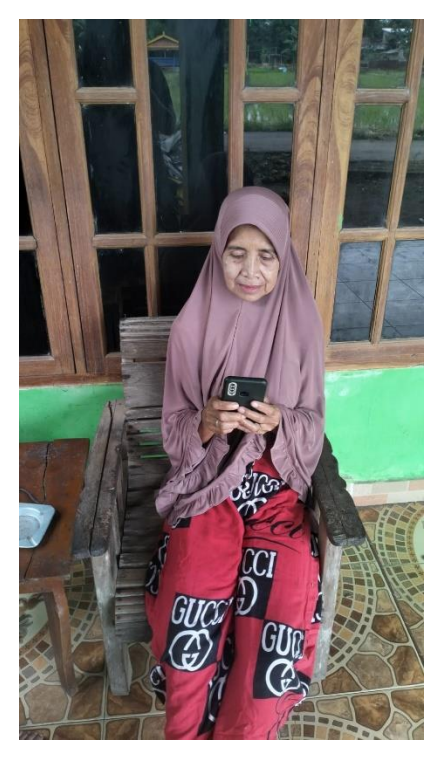

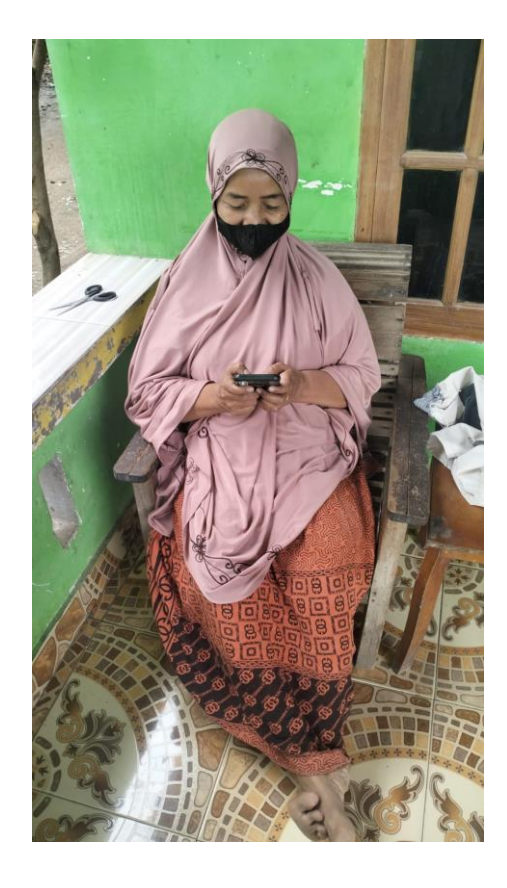

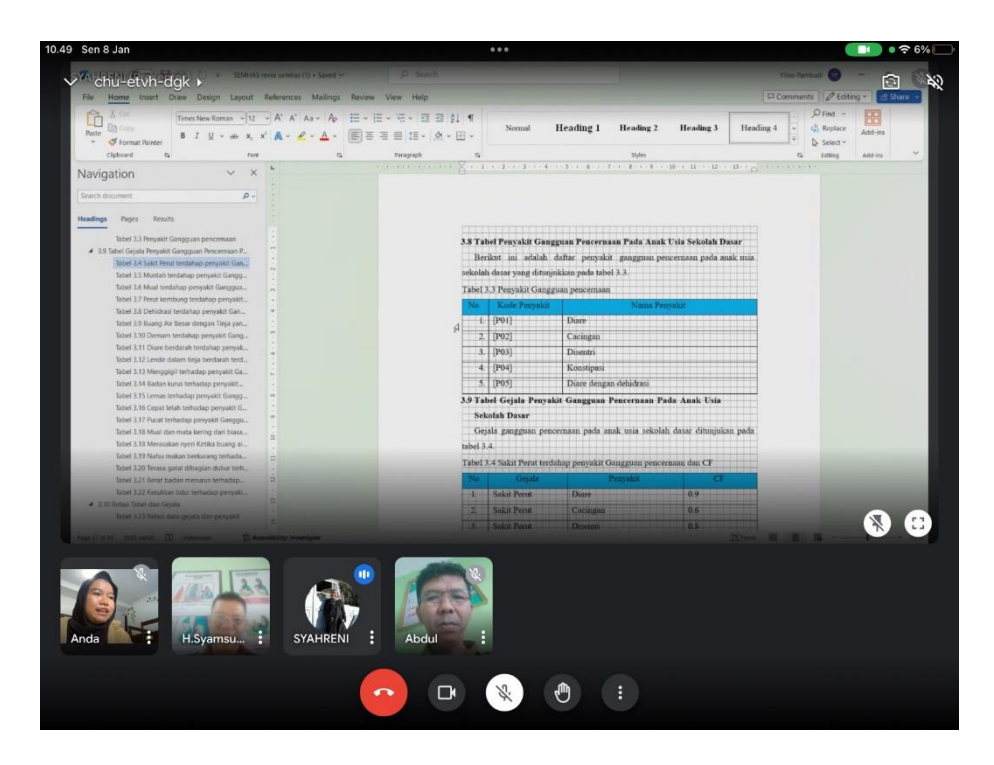

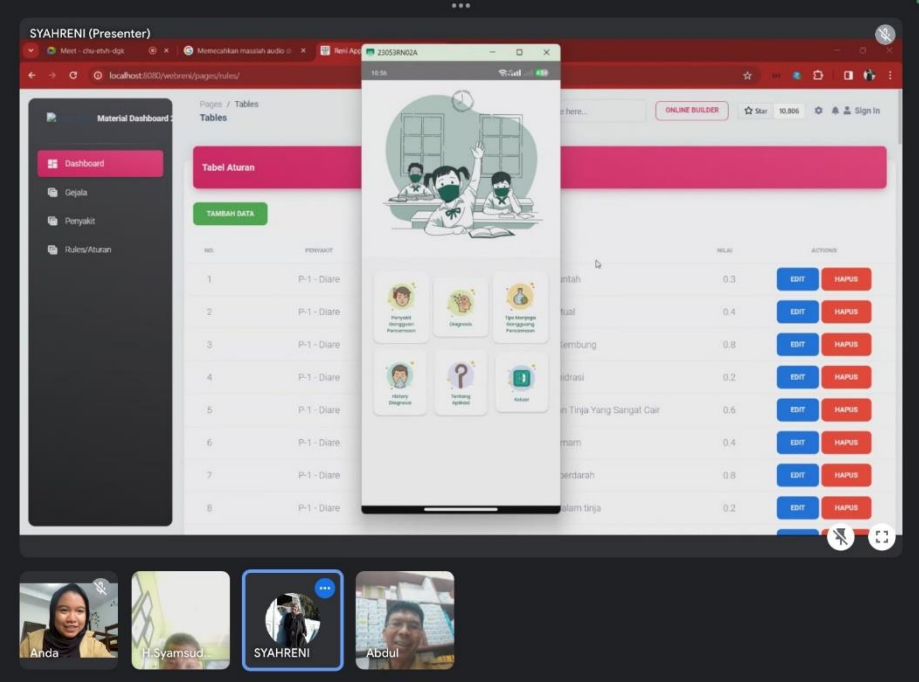